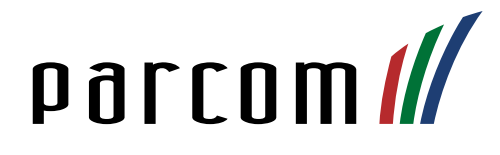

# Mitel 6920 SIP-Telefon

## Bedienungsanleitung

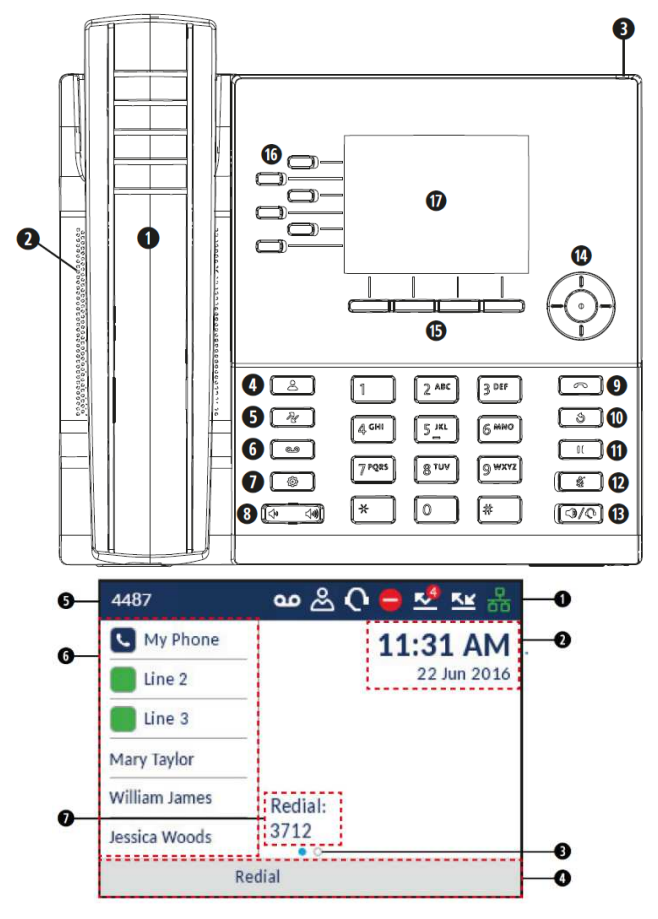

### Anrufe tätigen

Nehmen Sie den Telefonhörer ab und wählen Sie anschliessend die gewünschte Telefon- nummer. Drücken Sie die Taste Headset/ Lautpsrecher, wenn Sie das Gespräch über das Headset oder den Lautsprecher führen wollen. Vorgängig muss der Audiopfad auf Headset oder Lautsprecher definiert werden.

#### Anrufe entgegennehmen

Abheben: Heben Sie den Hörer ab. Anrufe abweisen: Drücken Sie Freisprechmodus: Drücken Sie Headsetmodus: Drücken Sie Anruf beenden: Hörer auflegen. Im Freisprech-/Headsetmodus drücken.

#### Telefongespräch weiterleiten

Gespräch weiterleiten: Drücken Sie während des Gesprächs den Softkey Weiterleiten. Gewünschte Nummer / Kurzwahl eintippen, erneut den Softkey Weiterleiten drücken und Hörer auflegen. Für Weiterleiten mit Rücksprache Wählen drücken und warten bis die gewünschte Person abnimmt.

Gespräch übergeben: Drücken Sie und legen Sie den Hörer auf.

Gespräch zurückholen: Drücken Sie den Softkey Abbr. und wählen Sie die Leitung aus, um das Gespräch mit dem ersten Teilnehmen zurückzuholen.

- 1. Hörer
- 2. Lautsprecher
- 3. Anzeige für wartende Nachrichten
- 4. Taste Kontakte
- 5. Taste Anrufverlauf
- 6. Taste Voicemail
- 7. Taste Einstellungen
- 8. Lautstärkeregelung
- 9. Taste Anruf beenden
- 10. Wahlwiederholungstaste
- 11. Taste Halten
- 12. Taste Stummschalten
- 13. Taste Lautsprecher/Headset
- 14. Navigationstasten/Auswahltaste
- 15. Kontextabhängige Softkeys
- 16. Konfigurierbare Softkeys
- 17. LCD-Display
- 1. Statusanzeige
- 2. Datum und Uhrzeit
- 3. Seitenanzeige
- 4. Kontextabhängige Softkeys
- 5. Ihre Nummer
- 6. Programmierbare Tasten
- 7. Zuletzt gewählte Nummer

## Rufumleitung intern

Aktivieren: Wählen Sie

\*21\*Kurzwahl#. Warten Sie auf das Freizeichen. Die interne Umleitung wird auf dem Startdisplay angezeigt. Deaktivieren: Wählen Sie #21#. Warten Sie auf das Freizeichen. Die Umleitung verschwindet aus Ihrem Startdisplay.

## Rufumleitung extern

Aktivieren: Wählen Sie \*22#Externe Nr# Warten Sie auf das Freizeichen. Die externe Umleitung wird auf dem Startdisplay angezeigt.

Deaktivieren: Wählen Sie #22#. Warten Sie auf das Freizeichen. Die Umleitung verschwindet aus Ihrem Startdisplay.